[静态路由](https://zhiliao.h3c.com/questions/catesDis/44) **[骆翔](https://zhiliao.h3c.com/User/other/23559)** 2019-01-03 发表

问题描述 如何配置静态路由?

扩展:如何删除静态路由?

## 解决方法

使用undo ip route-static命令可以删除一条静态路由,而使用delete static-routes all命令可以删除包括 缺省路由在内的所有静态路由。

<H3C>system-view

System View: return to User View with Ctrl+Z.

[H3C]ip route-static 10.1.1.0 255.255.255.0 192.168.1.2 //新增一条静态路由 [H3C]undo ip route-static 10.1.1.0 255.255.255.0 192.168.1.1 //删除静态路由 若是在WEB界面可以在左边概览"高级配置"-"路由设置"点击"创建"或"删除"页面进行修改。

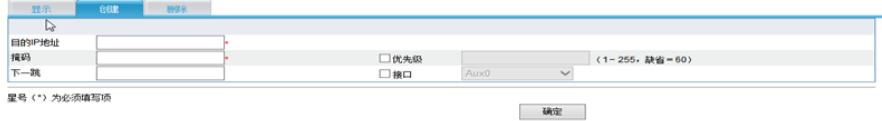